# Calculating Mechanical Transfer Functions with COMSOL Multiphysics

#### Yoichi Aso Department of Physics, University of Tokyo

#### Objective Suspension Point

• You have a pendulum like the one shown on the right. • You want to know the transfer function from the displacement of the suspension point to the displacement of the mass.

• The pendulum's restoring forces are the elastic force by the bending of the wire as well as the gravitational force acting on the mass.

• Elastic force can be easily calculated by COMSOL

- It is not trivial how to incorporate the gravitational force with COMSOL in the frequency domain analysis
- This presentation is intended to explain how to do it.

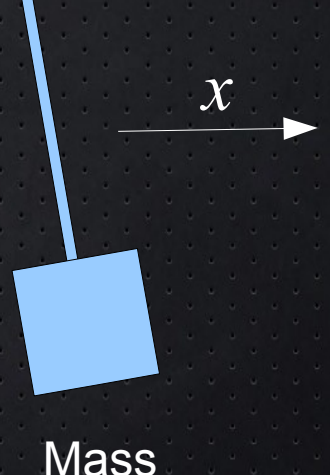

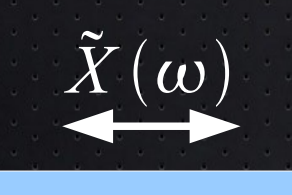

## Frequency Domain Analysis

1D example

**1st Order Linear Differential Equation** Linear Differential Operator

$$
L\left(\frac{\partial}{\partial x}, \frac{\partial}{\partial t}\right) \cdot u\left(x, t\right) = \mathcal{K}\left(\frac{\partial}{\partial x}, \frac{\partial}{\partial t}\right) \cdot f\left(x, t\right)
$$

A function to be solved for (displacement for mechanics)

Source Term (force for mechanics)

We assume the source is oscillating harmonically.

 $f(x, t) = f_0(x)e^{i\omega t}$ 

 $u(x, t) = u_0(x)e^{i\omega t}$ Then the solution is also harmonic:

The time derivative can be substituted with  $i\omega$  in the above equation.

∂ ∂ *t*  $i\omega$   $L($ 

TF

 $\rightarrow \tilde{x}(\omega)$ 

$$
L\left(\frac{\partial}{\partial x}, \omega\right) \cdot u_0(x) = K\left(\frac{\partial}{\partial x}, \omega\right) \cdot f_0(x)
$$

Non-time-dependent differential equation

 $\blacktriangleright$  Static solver can solve this

The solution is:  $u_0(x)$ 

**Oscillation profile at frequency ω** 

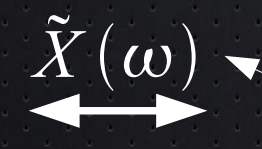

## Transfer Function Calculation

#### Problem

• In the structural mechanics the source term is force • We cannot use displacement as input

#### **Trick**

• Change the reference frame from the local inertial frame to the one co-moving with the excitation point (suspension point).

#### After the coordinate change

- Suspension point is fixed in the new frame
- Fictitious forces applied to all the body in the model because of the acceleration of the new frame with respect to the inertial frame.
- The input is converted from the displacement to the fictitious force, which appears as the source term in the equation.

$$
L\left(\frac{\partial}{\partial x}, \frac{\partial}{\partial t}\right) \cdot u(x, t) = K\left(\frac{\partial}{\partial x}, \frac{\partial}{\partial t}\right) \cdot \overline{f}(x, t)
$$

Now we can use the frequency domain analysis

 $\rho$ : density

 $\rightarrow \tilde{x}(\omega)$ 

Fixed

 $-\rho \omega^2 \tilde{X}(\omega)$ 

Fictitious force

**S** is displacement

## How to handle the gravity ?

• Gravity is another force acting on the bodies in the model, other than the fictitious force.

- In the frequency domain analysis, all the forces are assumed to oscillate at the same frequency. Otherwise, the time-derivative substitution won't work.
- However, we don't want the gravity to oscillate.

#### Pre-solve the model for linearization

- A solution to this problem is to solve the model with gravity, but without the fictitious force, as a static problem first.
- Then use this solution as the linearization point for the frequency domain analysis.
- Enable the geometric nonlinearity for the static solver.
- Once the linearization point is calculated with the gravity, for the frequency domain analysis, the gravity is removed.
- This method also allows us to include the stress stiffening of the bodies by the initial deformations.

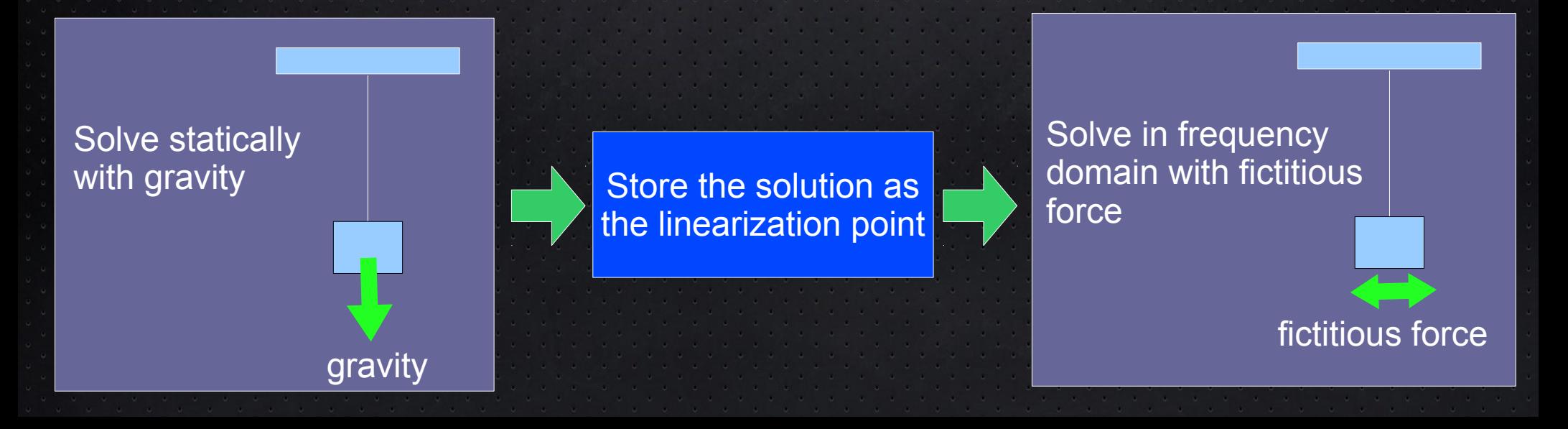

## Simulation Steps

- Add "Solid Mechanics" as a Physics
- Add a "Stationary" study.
- Define variables shown on the next slide.
- Make the geometry of your model and add materials.
- Under the "Solid Mechanics" section, in the "Linear Elastic Material Model", check "include geometric nonlinearity".
- If you want, add "Damping" to the "Linear Elastic Material Model". "Isotropic loss factor" is equivalent to the loss angle in the gravitational wave terminology.
- Add whatever constraints or boundary conditions you want to "Solid Mechanics"
- Add a body load of  $-g*solid.rho$  to all domains in the direction of gravity. solid.rho is the density of the material.
- Add a body load of  $ax*solid$ . Tho to all domains in the direction of excitation.
- Disable the excitation body load for the moment.
- Solve the stationary study and store the solution (add "Store Solution" under the solver).
- Add a Frequency Domain study.
- Enable the excitation body load and disable the gravity body load.
- In the dependent variables, specify the stored solution as the source of the initial values.
- In the stationary solver, specify the stored solution as the linearization point.
- In the "Parametric" under the solver, specify the frequency points where you want to calculate the transfer function.
- Compute the frequency domain study.
- In the result section, add a 1D plot and then a Point Graph.
- Select a point in your geometry where you want to measure the TF.

#### Continued to the next slide

- Select the solution from the frequency domain study and put abs (tfx) in the expression.
- Set the axes scaling to log. You will see a TF.
- You can also plot  $arg(tfx)$  to see the phase of the TF.

#### Variables and parameters to be defined

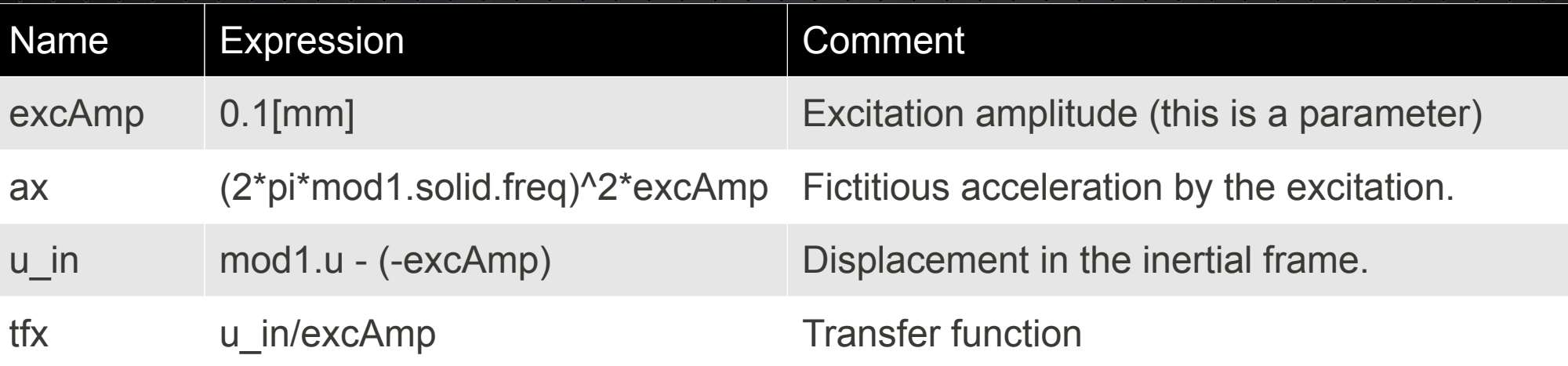

Note: the above variables are for x-direction transfer functions. For y- or z- directions, use v or w instead of u.

#### A Pendulum Example

In the next few slides, I will show some plots from a simple pendulum example.

2D Pendulum

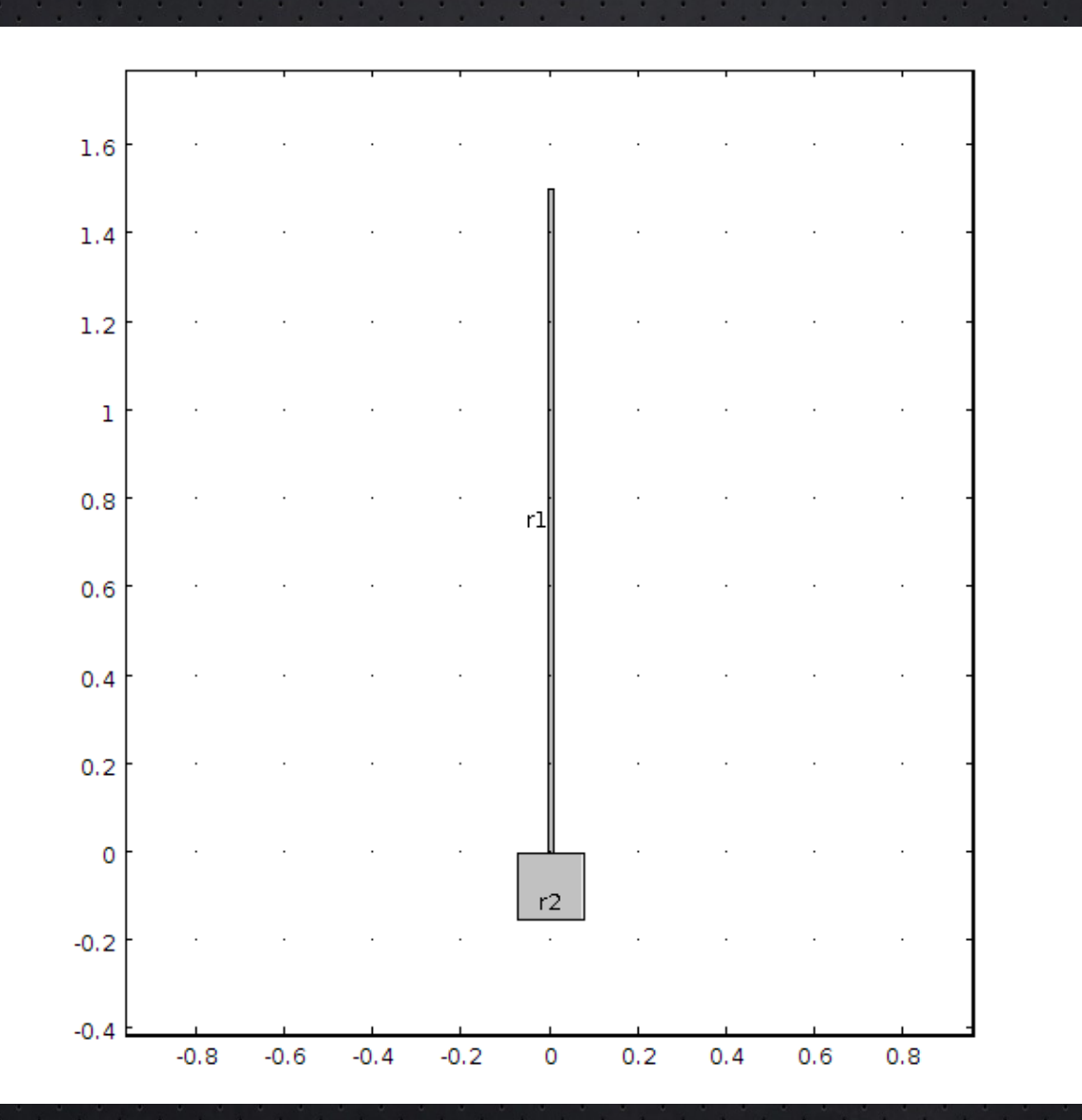

### Time Series Analysis

First, we check the behavior of the pendulum with the time domain analysis.

Initial state (bent)

## Under Construction ...